### **My Reserve Drills**

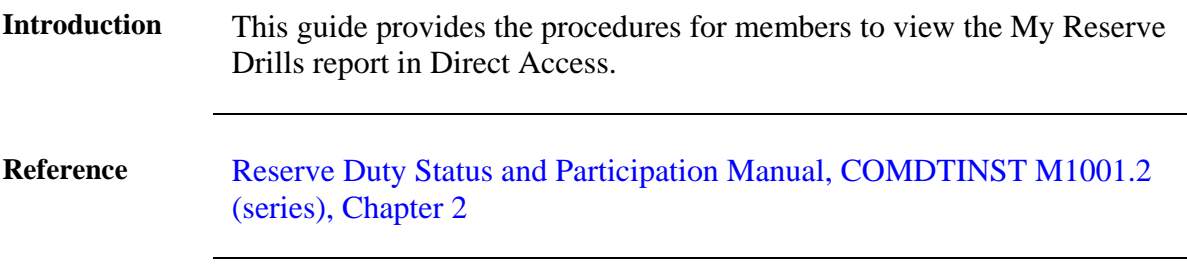

**Procedures** See below.

**Step Action 1** Select **My Reserve Drills** from the View column in the Employee pagelet.  $0 - 0 -$ **Employee Tasks** View **PCS eResumes** My Profile My Airport Terminal **Member Training Rating Emergency Contacts** My Reserve Points Statement **Home and Mailing Address** My Reserve Drills View My Payslips (AD/RSV) **Phone Numbers** Allotments My Dependent Information **Direct Deposit** My Employee Reviews W-4 Tax Information USA My Employee Review Summary All Duty Report Off Comparison Scale Summary 11 More... 7 More...

*Continued on next page*

# **My Reserve Drills, Continued**

### **Reference**,

continued

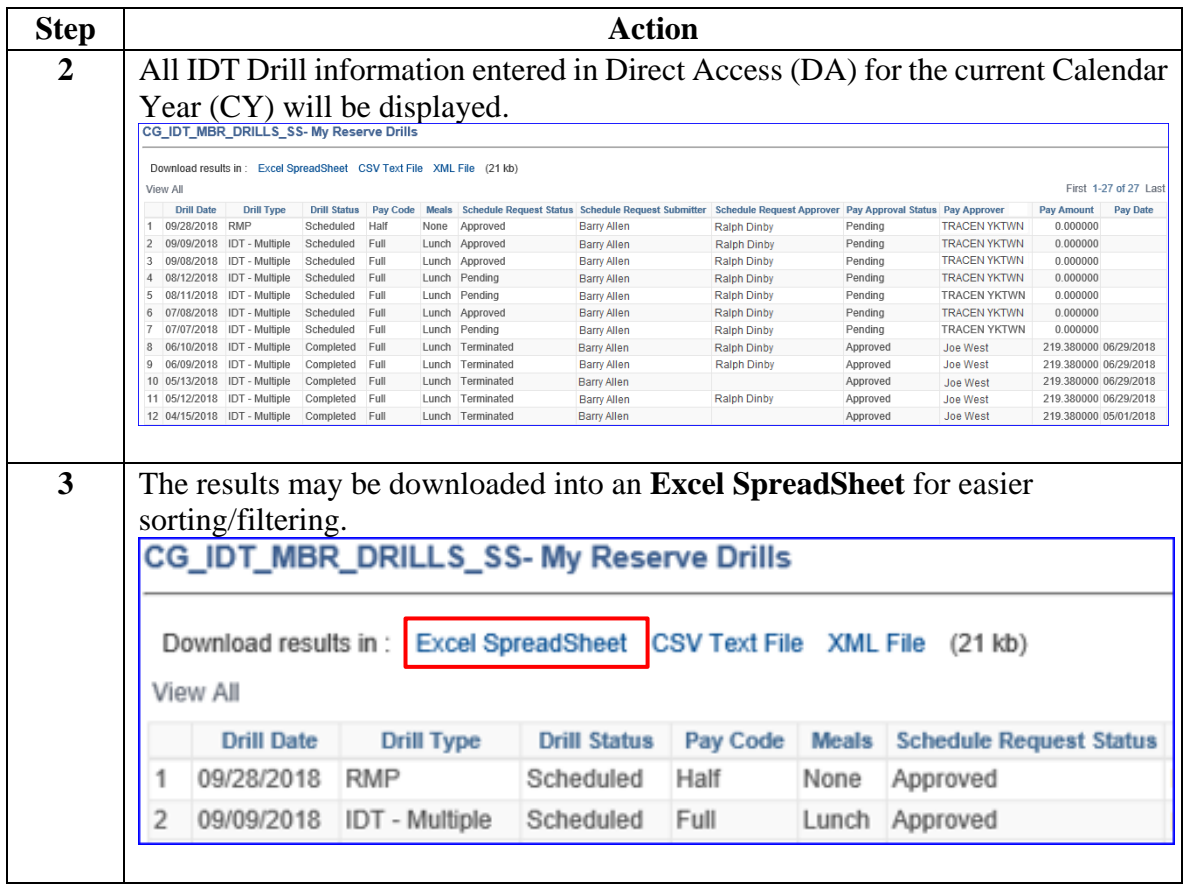

*Continued on next page*

# **My Reserve Drills, Continued**

### **Reference**,

continued

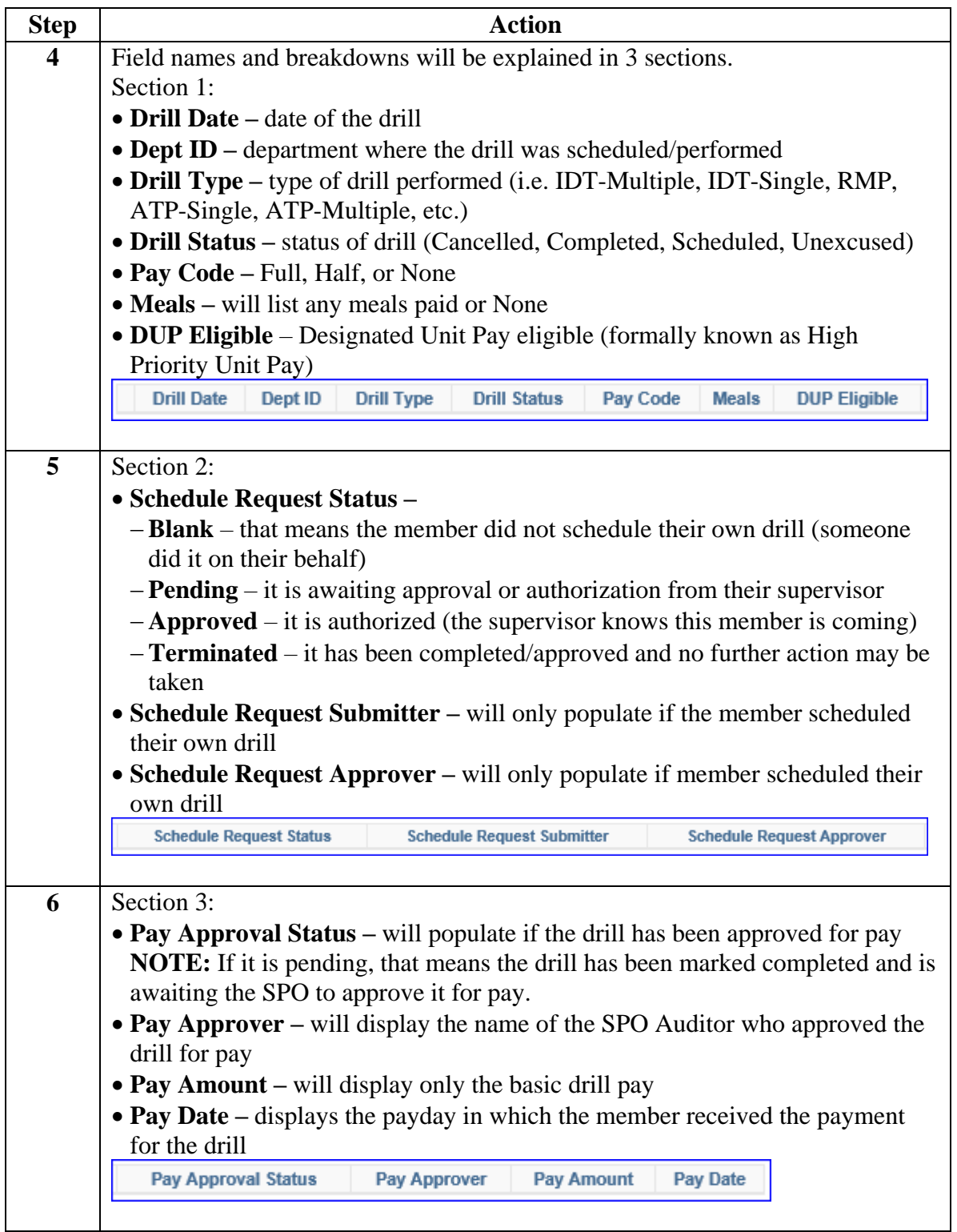